Cisco\_Unity\_Connection\_Messaging\_Interface\_(CUMI)\_API\_--\_Using\_the\_CUMI\_API\_for\_Sending\_Notifications

#### **Back to: [CUMI API Overview](http://docwiki.cisco.com/wiki/Cisco_Unity_Connection_Messaging_Interface_(CUMI)_API)**

#### **Contents**

- 1 About
- Notifications
- 2 Getting Started
- 3 Comet Event
- Structure
	- $\triangleleft$  3.1 Example **Comet Event**

## **About Notifications**

CUMI supports Comet notifications for message operations on the Inbox and Deleted Items folders.

# **Getting Started**

These are the basic steps to get up and running with Comet:

1. Start Jetty: Activate the Connection Jetty service by browsing to the Cisco Unity Connection Serviceability page and selecting Services. Find Connection Jetty in the list and select the Activate button.

2. Request Notifications: Clients need to request notifications so that the Connection server knows it should start publishing Comet events for the current authenticated user:

```
 $.ajax({ 
 type: "POST", 
 contentType: "application/xml; charset=utf-8", 
 url: "/vmrest/mailbox?method=requestnotification", 
 data: "{}", 
 dataType: "text", 
 success: function(subscriptionId) { 
 gSubscriptionId = subscriptionId; 
 alert("Requested events for mailbox, subscriptionId=" + subscriptionId); 
 } 
 });
```
This returns a subscriptionId that must be used to get Comet notifications for this user (rather than the userID, for security reasons).

3. Subscribe for events: this is just standard Comet now, but there are a few details to know such as the port and URL to use. Jetty runs on port 7080, and cometd is running at /vmevents/cometd. Here's sample code to initialize and subscribe (in JQuery):

```
 $.comet.init("http://connection-server:7080/vmevents/cometd"); 
 $.comet.subscribe("/vmrest/mailbox/" + gSubscriptionId, function(e) 
\{ alert("Event: " + e.data.EventType ); 
 });
```
#### contents and the content of the content of the content of the content of the content of the content of the content of the content of the content of the content of the content of the content of the content of the content of

# **Comet Event Structure**

Each Comet event has the following attributes:

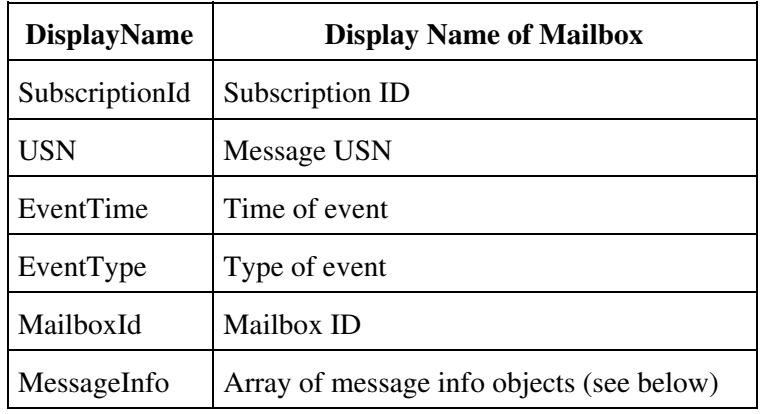

**EventType** will be one of the following:

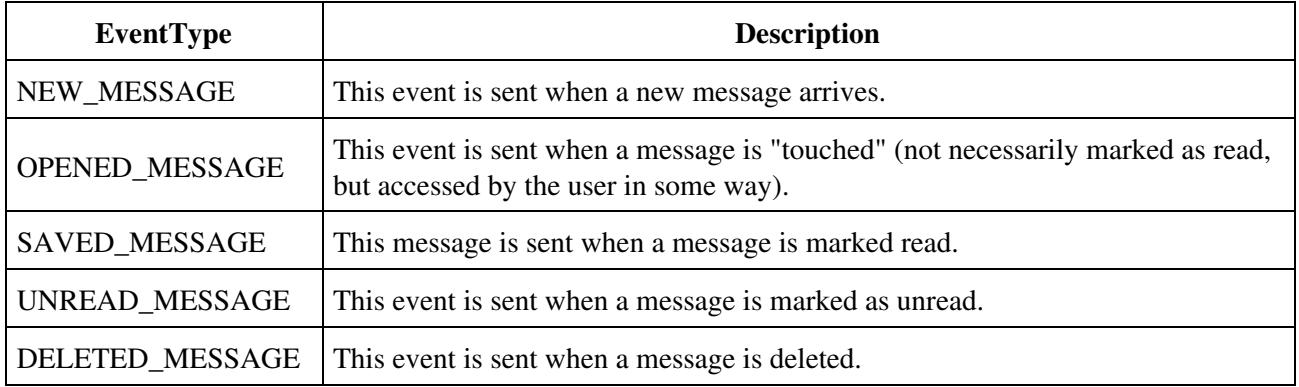

**MessageInfo** is an array of one or more objects with the following attributes:

- MessageId
- CallerAni
- MsgType
- Priority
- ReceiveTime
- Sender

### **Example Comet Event**

```
 { 
 "MessageInfo": [ { 
 "CallerAni": "null", 
 "Sender": "null", 
 "MessageId": "72204bd7-e5c3-446e-adb6-ae5f80db26fb", 
 "ReceiveTime": "04:15:40 PM 10/30/2008", 
 "Priority": "Normal-Priority", 
 "MsgType": "Voice" 
 }],
```
#### **Comet Event Structure 2**

Cisco\_Unity\_Connection\_Messaging\_Interface\_(CUMI)\_API\_--\_Using\_the\_CUMI\_API\_for\_Sending\_Notifications

```
 "USN": 2265, 
 "EventTime": "11:15:40 PM 10/30/2008", 
 "SubscriptionId": "00bdcfd3-159a-48d3-ac7b-2f3b4f83db6c", 
 "MailboxId": "abell", 
 "EventType": "SAVED_MESSAGE", 
 "DisplayName": "Alexander Bell"
 }
```
**Back to: [CUMI API Overview](http://docwiki.cisco.com/wiki/Cisco_Unity_Connection_Messaging_Interface_(CUMI)_API)**